# **Vision™ OPLC™** Installation Guide

**V1040-T20B** 

This guide provides basic information for Unitronics' controllers V1040-T20B.

# **General Description**

V1040 OPLCs are programmable logic controllers that comprise a built-in operating panel containing a 10.4" Color Touchscreen. The V1040 offers function keys along with a virtual alpha-numeric keyboard which is automatically displayed when the application requires the operator to enter data.

- **Communications**  2 isolated RS232/RS485 ports
	- USB programming port (Mini-B)
	- **I**solated CANbus port
	- The user can order and install an additional port. This may be either Ethernet **or** serial.
	- Communication Function Blocks include: SMS, GPRS, MODBUS serial/IP; Protocol FB enables PLC to communicate with almost any external device, via serial or Ethernet communications

**I/O Options** V1040 supports digital, high-speed, analog, weight and temperature measurement I/Os via:

- Snap-in I/O Modules Plug into the back of the controller to provide an onboard I/O configuration
- I/O Expansion Modules Local or remote I/Os may be added via expansion port or CANbus.

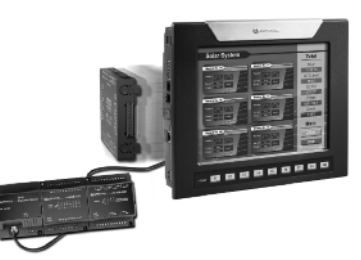

Installation instructions and other data may be found in the module's technical specification sheet.

- **Information Mode** This mode enables you to:
	- Calibrate the touchscreen
	- View & Edit operand values, COM port settings, RTC and screen contrast/brightness settings
	- Stop, initialize, and reset the PLC

To enter Information Mode, press the touchscreen and maintain contact for several seconds.

**Programming Software, & Utilities** 

The Unitronics Setup CD contains VisiLogic software and other utilities

- **VisiLogic** Easily configure hardware and write both HMI and Ladder control applications; the Function Block library simplifies complex tasks such as PID. Write your application, and then download it to the controller via the programming cable included in the kit.
- Utilities These include UniOPC server, Remote Access for remote programming and diagnostics, and DataXport for run-time data logging.

To learn how to use and program the controller, as well as use utilities such as Remote Access, refer to the VisiLogic Help system.

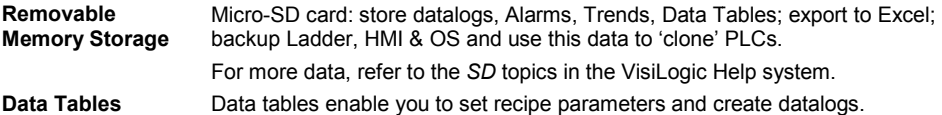

Additional product documentation is in the Technical Library, located at [www.unitronics.com](http://www.unitronics.com/). Technical support is available at the site, and from support@unitronics.com.

# **Standard Kit Contents**

3 pin power supply connector Mounting brackets (x8) 5 pin CANbus connector **Rubber** seal CANbus network termination resistor Unitronics' Setup CD Battery (not installed)

Vision controller **Nightlands** USB programming cable (Type A to Mini-B)

# **Danger Symbols**

When any of the following symbols appear, read the associated information carefully.

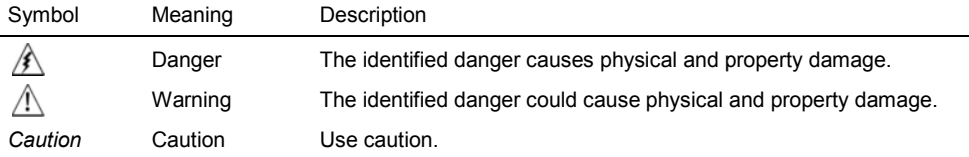

Before using this product, the user must read and understand this document.

■ Before using this product, the user must read and understand this document.<br>■ All examples and diagrams are intended to aid understanding, and do not guarantee operation. Unitronics accepts no responsibility for actual use of this product based on these examples. n

- Please dispose of this product according to local and national standards and regulations.
- Only qualified service personnel should open this device or carry out repairs.

Failure to comply with appropriate safety guidelines can cause severe injury or property damage.

Do not attempt to use this device with parameters that exceed permissible levels.

To avoid damaging the system, do not connect/disconnect the device when power is on.

# **Environmental Considerations**

 Do not install in areas with: excessive or conductive dust, corrosive or flammable gas, moisture or rain, excessive heat, regular impact shocks or excessive vibration, in accordance airs.<br>injury o<br>missible<br>ice wher<br>or flamr<br>e vibrati

- with the standards given in the product's technical specification sheet.
- Ventilation: 10mm space required between controller's top/bottom edges & enclosure walls. et.<br>:dges & e<br>uipment.
- Do not place in water or let water leak onto the unit.
- Do not allow debris to fall inside the unit during installation.
- Install at maximum distance from high-voltage cables and power equipment.

∕≸∖

# **Inserting the Battery**

In order to preserve data in case of power-off, you must insert the battery.

- The battery is supplied taped to the battery cover on the rear of the controller.
- 1. Remove the battery cover shown on page [4](#page-3-0). The polarity (+) is marked on the battery holder and on the battery.
- 2. Insert the battery, ensuring that the polarity symbol on the battery is:
	- facing up
	- aligned with the symbol on the holder
- 3. Replace the battery cover.

# **Mounting**

# **Dimensions**

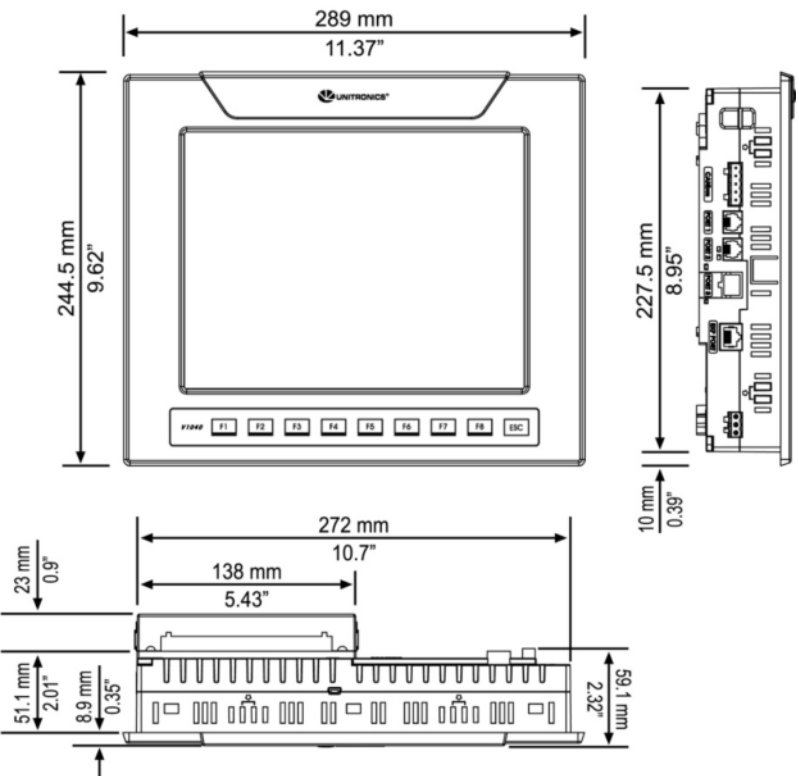

Note that the LCD screen may have a single pixel that is permanently either black or white.

# <span id="page-3-0"></span>**Panel Mounting**

Before you begin, note that the mounting panel cannot be more than 5 mm thick.

- 1. Make a panel cut-out according to the dimensions in the figure to the right.
- 2. Slide the controller into the cutout, ensuring that the rubber seal is in place.
- 3. Push the 8 mounting brackets into their slots on the sides of the controller as shown in the figure to the right.
- 4. Tighten the bracket screws against the panel. Hold the bracket securely against the unit while tightening the screw.
- 5. When properly mounted, the controller is squarely situated in the panel cut-out as shown below.

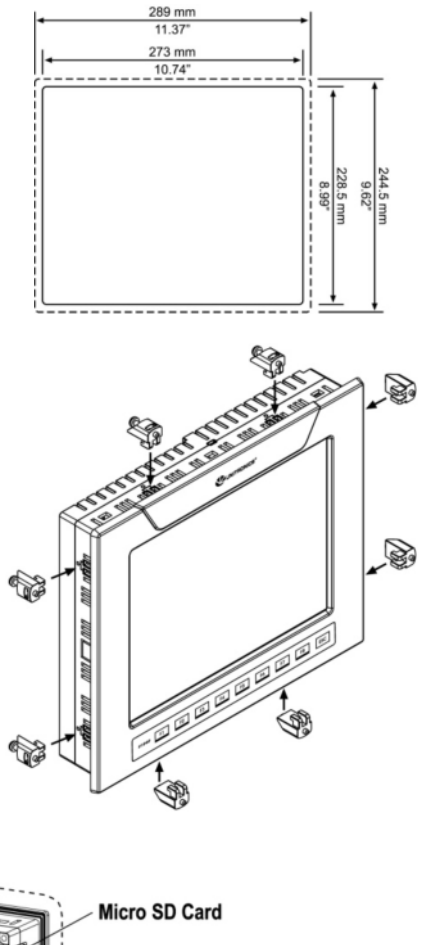

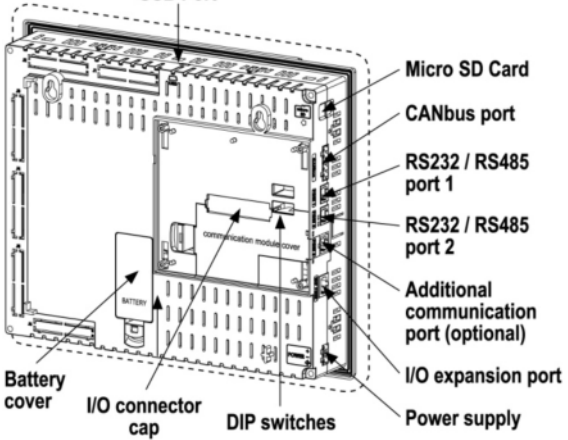

**USB Port** 

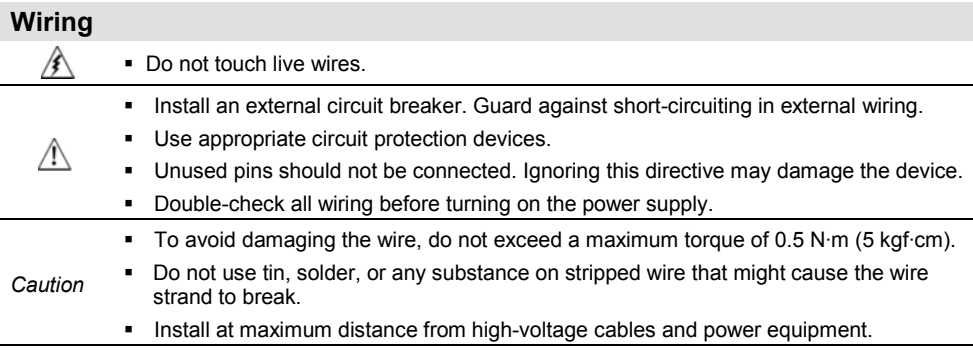

# **Wiring Procedure**

Use crimp terminals for wiring; use 26-12 AWG wire (0.13 mm<sup>2</sup>-3.31 mm<sup>2</sup>).

- 1. Strip the wire to a length of 7±0.5mm (0.250–0.300 inches).
- 2. Unscrew the terminal to its widest position before inserting a wire.
- 3. Insert the wire completely into the terminal to ensure a proper connection.
- 4. Tighten enough to keep the wire from pulling free.

# **Power Supply**

The controller V1040-T20B requires either an external 12 or 24VDC power supply. Permissible input voltage range: 10.2-28.8VDC, with less than 10% ripple. wer eq<br>.<br>.<br>upply.<br>rated a

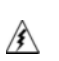

- The power supply must include double insulation. Outputs must be rated as SELV/PELV/Class 2/Limited Power.
- Do not connect either the 'Neutral or 'Line' signal of the 110/220VAC to device's 0V pin.
- Install an external circuit breaker. Guard against shortcircuiting in external wiring.
- **-** Double-check all wiring before turning on the power supply.

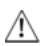

In the event of voltage fluctuations or non-conformity to voltage power supply specifications, connect the device to a regulated power supply.

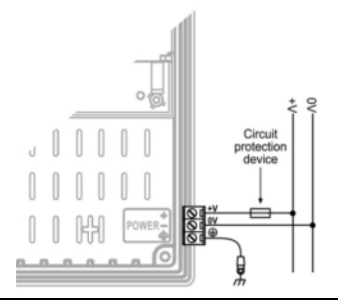

# **Earthing the OPLC**

To maximize system performance, avoid electromagnetic interference by:

- **Mounting the controller on a metal panel.**
- Connect the functional earth terminal of the OPLC, and the common and ground lines of I/Os, directly to the earth ground of your system.
- For ground wiring, use the shortest and thickest possible wire.

## **Communication Ports**

This series comprises a USB port, 2 RS232/RS485 serial ports and a CANbus port. An additional port may be ordered separately and installed. This port may be either Ethernet, or serial (COM 3). For the most updated information regarding ports and their installation, please refer to the Technical Library at www.unitronics.com.

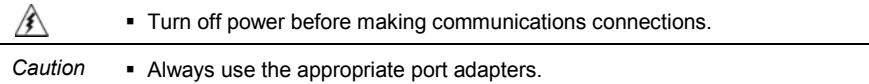

The USB port may be used for programming, OS download, and PC access. Note that **COM port 1 function is suspended when this port is physically connected to a PC**.

The serial ports are type RJ-11 and may be set to either RS232 or RS485 via DIP switches, in accordance with the table shown below.

Use RS232 to download programs from a PC, and to communicate with serial devices and applications, such as SCADA.

Use RS485 to create a multi-drop network containing up to 32 devices.

# **Pinouts**

The pinouts below show PLC port signals.

To connect a PC to a port that is set to RS485, remove the RS485 connector, and connect the PC to the PLC via the programming cable. Note that this is possible only if flow control signals are not used (which is the standard case).

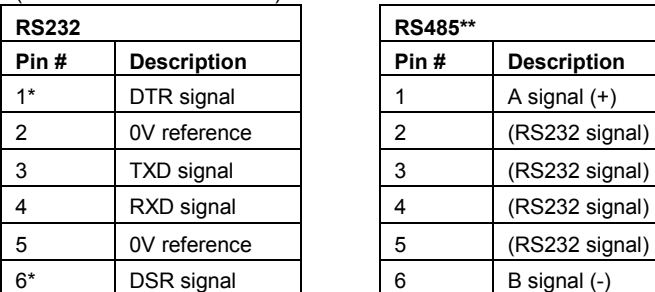

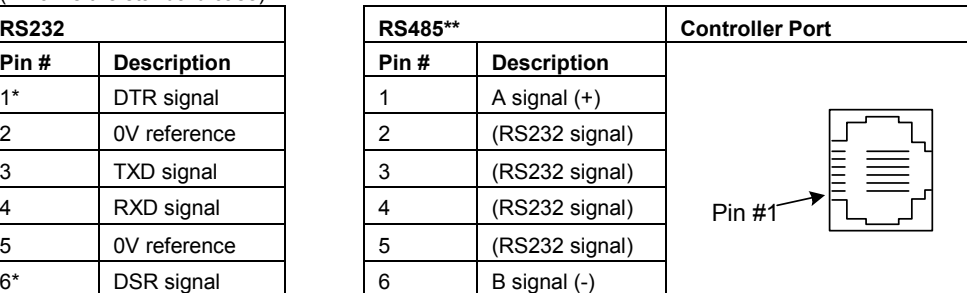

\*Standard programming cables do not provide connection points for pins 1 and 6.

\*\*When a port is adapted to RS485, Pin 1 (DTR) is used for signal A, and Pin 6 (DSR) signal is used for signal B.

### **RS232 to RS485: Changing DIP Switch Settings**

The ports are set to RS232 by factory default.

To change the settings, first remove the Snap-in I/O Module, if one is installed, and then set the switches according to the following table.

### **RS232/RS485: DIP Switch Settings**

The settings below are for each COM port.

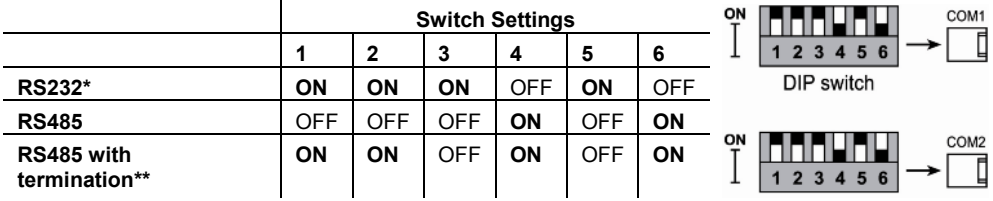

\*Default factory setting

\*\*Causes the unit to function as an end unit in an RS485 network

#### **Installing a Snap-in I/O Module**

```
ړ
```
**Before installing a Snap-In Module, ensure that the Communication Module Cover is** closed. Elefore installing a Snap-In Module, ensure that the Communication Module Cover included Coverse closed.<br>
1. Remove the I/O connector cap shown on Page 4.<br>
2. Line the circular guidelines on the Snap-in I/O Module with the

- 1. Remove the I/O connector cap shown on Page [4](#page-3-0).
- below.
- 3 Apply even pressure on all 4 corners until you hear a distinct 'click'. The module is now installed. Check that all sides and corners are correctly aligned.

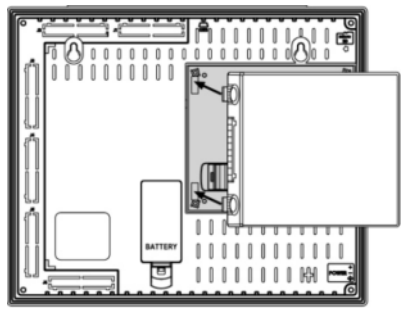

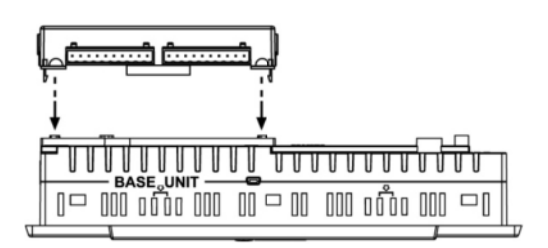

### **Removing a Snap-in I/O Module**

- 1. Locate the four buttons on the sides of the controller, two on either side.
- 2. Press the buttons and hold them down to open the locking mechanism.
- 3. Gently rock the module from side to side, easing the module from the controller.

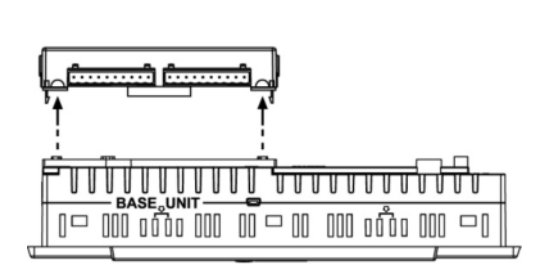

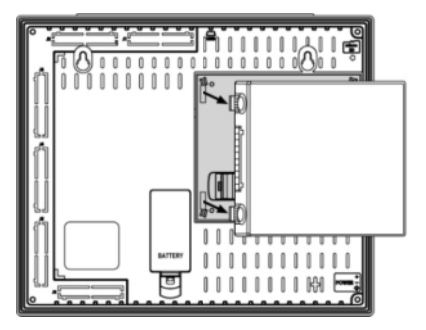

# **CANbus**

These controllers comprise a CANbus port. Use this to create a decentralized control network using one of the following CAN protocols:

- CANopen: 127 controllers or external devices
- CANLayer 2, J1939
- Unitronics' proprietary UniCAN: 60 controllers, (512 data bytes per scan)

The CANbus port is galvanically isolated.

### **CANbus Wiring**

Use twisted-pair cable. DeviceNet® thick shielded twisted pair cable is recommended.

Network terminators: These are supplied with the controller. Place terminators at each end of the CANbus network.

Resistance must be set to 1%, 121Q, 1/4W.

Connect ground signal to the earth at only one point, near the power supply.

The network power supply need not be at the end of the network

#### **CANbus Connector**

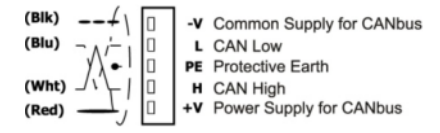

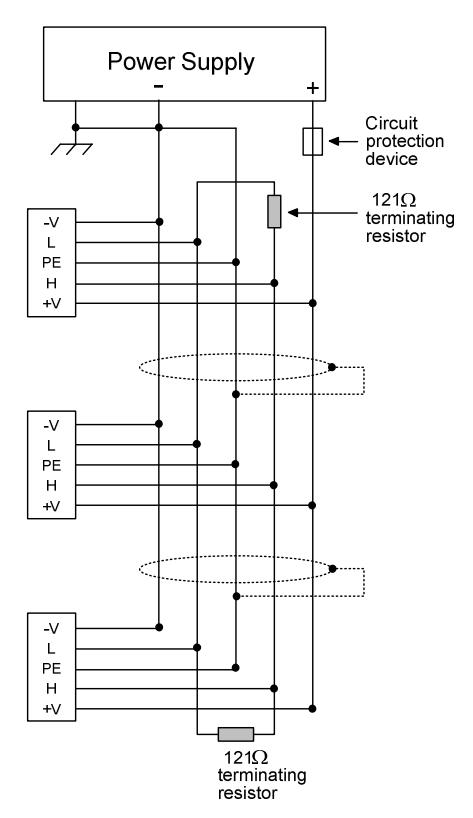

The information in this document reflects products at the date of printing. Unitronics reserves the right, subject to all applicable laws, at any time, at its sole discretion, and without notice, to discontinue or change the features, designs, materials and other specifications of its products, and to either permanently or temporarily withdraw any of the forgoing from the market.

All information in this document is provided "as is" without warranty of any kind, either expressed or implied, including but not limited to any implied warranties of merchantability, fitness for a particular purpose, or non-infringement. Unitronics assumes no responsibility for errors or omissions in the information presented in this document. In no event shall Unitronics be liable for any special, incidental, indirect or consequential damages of any kind, or any damages whatsoever arising out of or in connection with the use or performance of this information.

The tradenames, trademarks, logos and service marks presented in this document, including their design, are the property of Unitronics (1989) (R"G) Ltd. or other third parties and you are not permitted to use them without the prior written consent of Unitronics or such third party as may own them.

**DIG-V1040-T20B 11/10**